#### **iPod – Eine Abituraufgabe aus realen Daten**

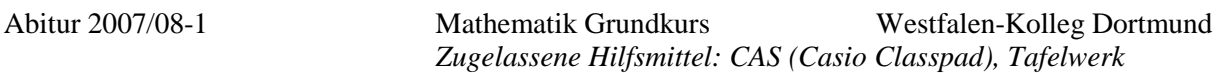

### **Einleitung:**

Die vorliegende Aufgabe entstand im Rahmen des Abiturverfahrens 2007/08-2 in NRW.

Dabei ist zu bemerken, dass in NRW seit 2007 Zentralabitur geschrieben wird, allerdings Weiterbildungskollegs (2008) sowie Berufskollegs und abitur-online (2009) versetzt in das Verfahren einsteigen, so dass diese Abituraufgabe eine der letzten nicht zentral gestellten Aufgaben am Westfalen-Kolleg Dortmund war.

Die Aufgabe stammt aus einem Grundkurs, der in den letzten zwei Jahren vor dem Abitur, also mit Einstieg in die Qualifikationsphase, mit CAS unterrichtet wurde.

Im Kursverlauf wurde dabei gerade im Bereich der Wachstumsfunktionen besonderer Wert auf die Modellierung durch Regression gelegt.

Die Idee zur Aufgabe entstand bei einer Internetrecherche zu Graphen von Wachstumsfunktionen. In einer Graphik waren hier die Verkaufszahlen des Apple iPod angedeutet. Über eine Anfrage bei der Presseagentur 100zehn, die in Deutschland für Apple die Pressearbeit zuständig ist, war es möglich die tatsächlichen Verkaufszahlen zu erhalten, wie sie auch unverändert in der vorliegenden Aufgabe verwendet wurden.

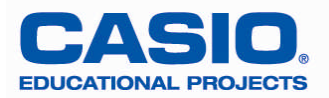

# **Aufgabe:**

Der Apple iPod ist der meistverkaufte MP3-Player der Welt. Die Firma Apple veröffentlicht regelmäßig ihre Verkaufszahlen des iPod.

Folgende Tabelle zeigt die verkaufte Stückzahl (kumulierte Werte) seit dem Erscheinen des iPod bis zum Ende des Jahres 2006.

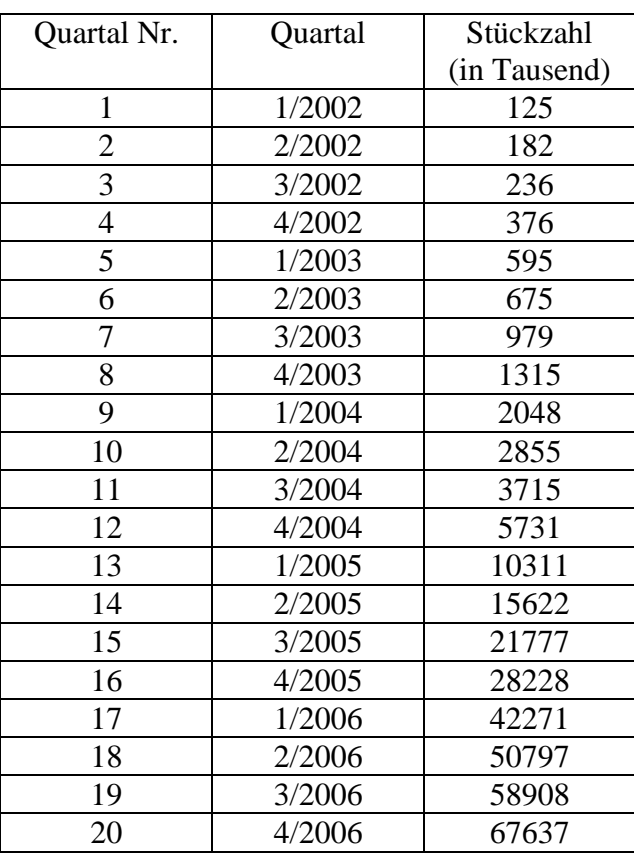

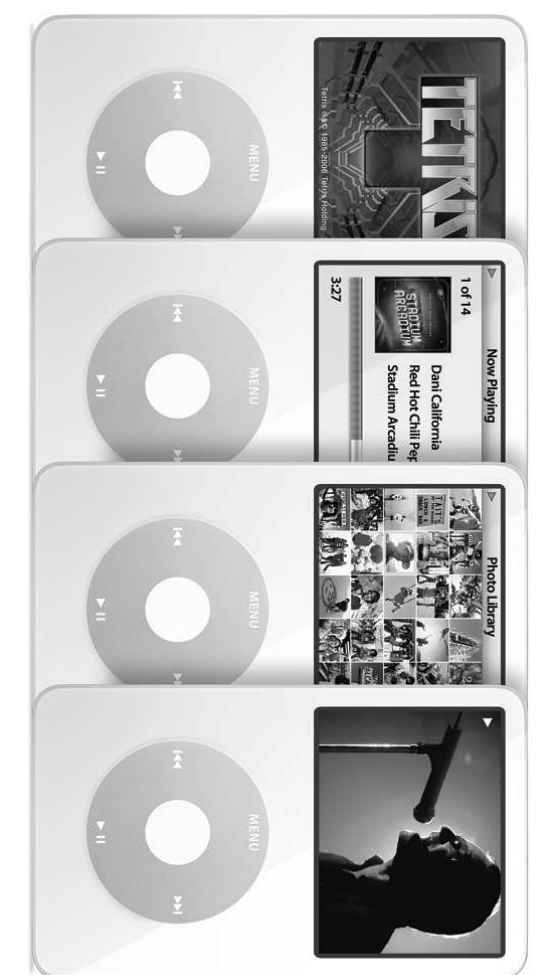

- a) Zeichnen Sie zu den Quartalen 4/2002, 4/2003, 4/2004, 4/2005, 4/2006 die Werte aus der Tabelle in ein Koordinatensystem (y-Achse für Werte bis 100000 Tausend Stück).
- b) Ermitteln Sie aus allen Werten der Tabelle mit Hilfe des Classpad eine exponentielle und eine logistische Regression und geben Sie diese als Funktionsterm an.
- c) Skizzieren Sie die Graphen der ermittelten Regressionen im Koordinatensystem aus Aufgabeteil b).
- d) Die Firma Apple zählt die Quartale nicht nach dem Kalenderjahr. Ermitteln Sie durch den Vergleich der Werte aus der Tabelle mit den Graphen der Regression, in welchem Quartal nach dieser Zählweise Weihnachten liegt.
- e) Erläutern Sie jeweils die wesentlichen Merkmale der exponentiellen und der logistischen Regression und erläutern Sie, welche der Regressionen für diese Situation geeigneter ist.

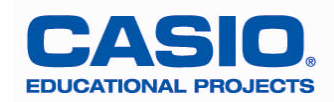

f) Berechnen Sie auf Basis der logistischen Regression die Verkaufszahlen der folgenden drei Quartale und vergleichen Sie diese mit den tatsächlichen Werten. Begründen Sie die Abweichung.

Die tatsächlichen Verkaufszahlen der nächsten Quartale sind folgende:

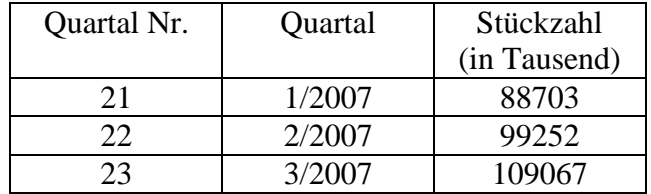

Eine alternative Prognose lässt sich durch folgenden Funktionsterm beschreiben.

$$
p(x) = \frac{18750000}{125 + 149875 \cdot e^{-0.351x}}
$$

- g) Ermitteln Sie die Sättigungsgrenze des Weltmarkts, die bei dieser logistischen Funktion *p* angenommen wurde.
- h) Berechnen Sie den Zeitpunkt des größten Wachstums des Graphen von *p* und geben Sie an, wann auf Basis dieser Annahme die Verkaufszahlen des iPod wieder rückläufig sein werden.

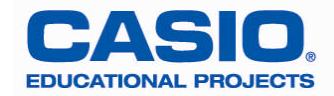

## **Lösungsvorschlag mit dem ClassPad (Grafikrechner mit CAS)**

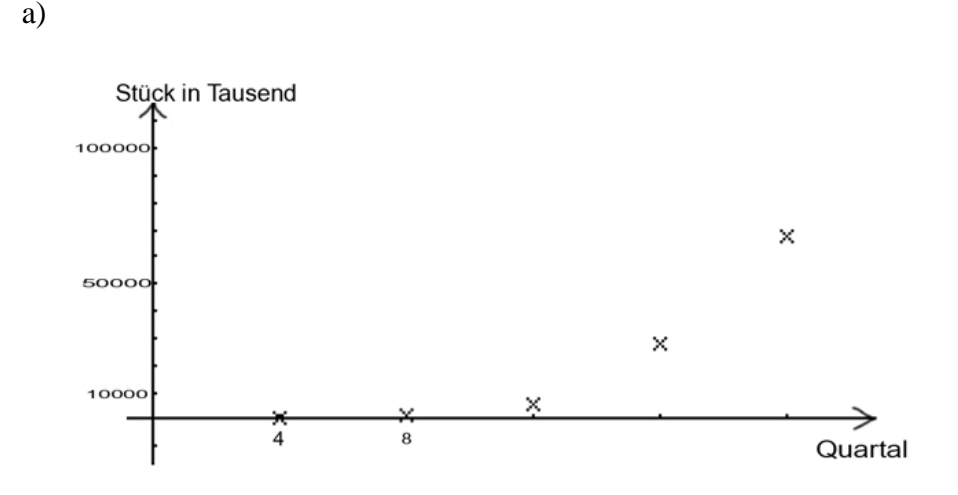

#### b)

Öffnen der Statistikanwendung  $\frac{1}{\text{Stochastic}}$ . Geben Sie die Quartalsnummern per Hand oder mithilfe des Befehls seq ein. Dazu setzen Sie den Cursor in der Spalte list1 in die Zelle Cal und geben mithilfe der *abc*-Tastatur ein: *seq*(*x+1,x,0,19*) (vgl.

Abb.1). Bestätigen Sie mit  $\epsilon$  In list2 werden die Daten nun manuell eingegeben.

Wählen Sie über die Menüleiste *Calc* zunächst die exponentielle Regression (Exp.Regression) aus und geben Sie die geforderten Werte (vgl. Abb.2-4) ein, bestätigen Sie mit OK. Sie erhalten die exponentielle Regression und durch OK den zugehörigen Grafen. Der Term wird im Grafikeditor (Menüleiste  $\bullet$  – Grafik-Editor) abgespeichert unter y1. Für die logistische Regression wählen Sie *Logist. Regression* und wiederholen das Vorgehen (Abb.5-6).

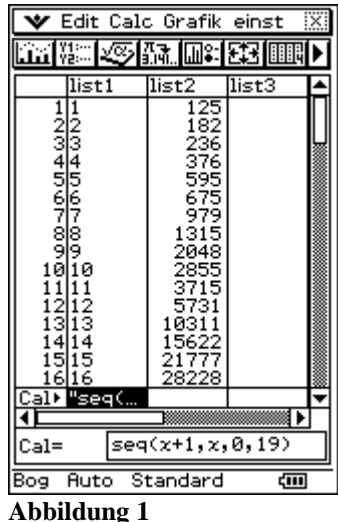

रस्ता

Berechnung einst. Exp. Regression X-List: list1 ╔ Y-List: list2 ⊺∓ Häuf-k:  $\overline{1}$ ⊺∓ Formel kopieren:  $\sqrt{1}$ ℡ Kopie Residuen: **Iist3** | ⊼ FAbbr.  $s = (x+1, x, 0, 19)$  $Ca1 =$ Bog Auto Standard द्गा।

**Abbildung 2 Abbildung 3**

| ×<br>Stat. Berechnung                                   |  |
|---------------------------------------------------------|--|
| Exp. Regression<br>y=a∙e^(b∙x)                          |  |
| =90<br>а<br>Б<br>=Ø<br>$=1$<br>ire<br>MSe<br>$=1$<br>=Ø |  |
| ōκ                                                      |  |
| ΟK<br>Abbr.                                             |  |
| 28228<br>16<br>16 <br>l"seg(<br>∍l⊧                     |  |
| seg(x+1,x,0,19)<br>Cal=                                 |  |
| Auto Standard<br>Œ<br>Bog<br>                           |  |

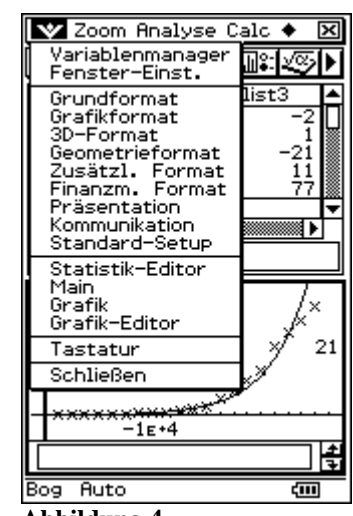

**Abbildung 4**

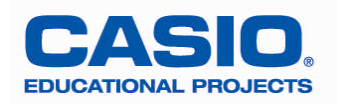

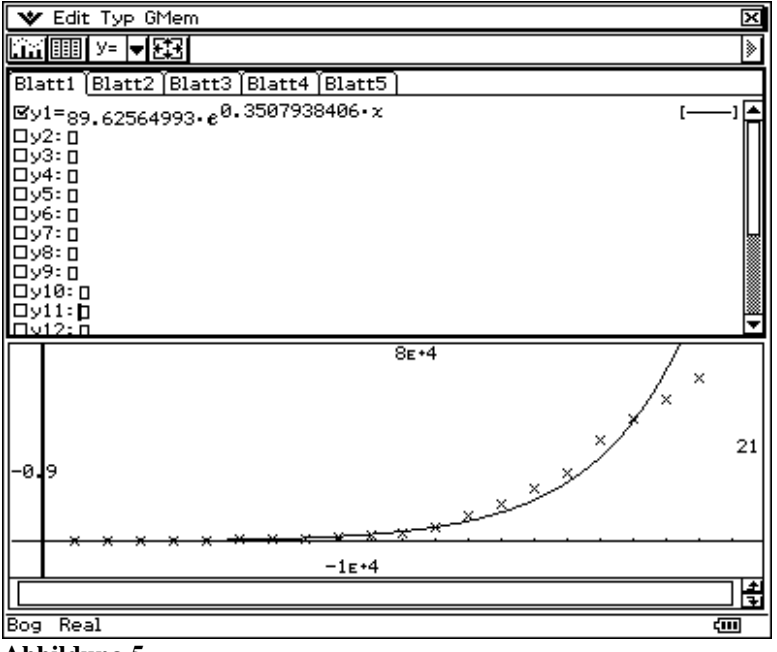

**Abbildung 5**

Exponentielle Regression:

 $f_e(x) \approx 89,62565 \cdot e^{0,35079384x}$ 

Logistische Regression:

$$
f_i(x) \approx \frac{85126,085}{1+3914,515 \cdot e^{-0,480487678x}}
$$

c)

Zur grafischen Darstellung der Funktionen klicken Sie oben links in der Ikonleiste auf  $\left[\frac{1}{2} \right]$ .

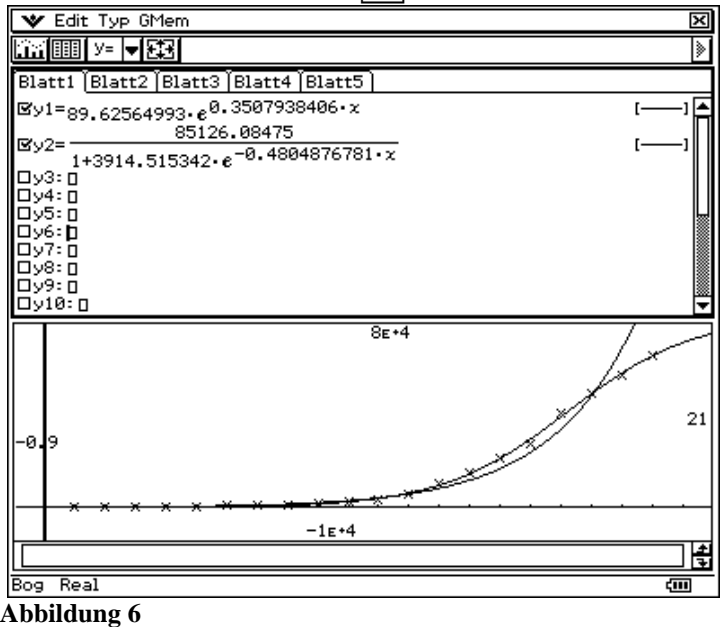

d)

Man kann davon ausgehen, dass um Weihnachten die Verkaufszahlen höher ausfallen. Die Werte dieser Quartale müssten also über den Graphen der Regression liegen. Die Werte der Quartale (1) liegen jeweils oberhalb der Graphen, hier müsste Weihnachten enthalten sein. *Anmerkung: Das Quartal (1) bei Apple umfasst die Monate Oktober, November, Dezember.*

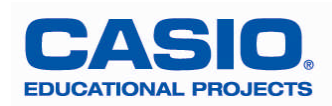

e)

Bei der exponentiellen und der logistischen Regression verlaufen die Werte von einer unteren Schranke aus zunächst langsam steigend, dann recht schnell. Während das exponentielle Wachstum sich dann mit gleicher Wachstumsrate weiter steigert, läuft das logistische Wachstum symmetrisch zu einem Wendepunkt gegen eine obere Schranke.

# f)

Zunächst ist es hier sinnvoll, die Funktion in der Libri Hauptanwendung zu definieren. Öffnen Sie diese vom Grafik-Editor-Fenster aus über die Menüleiste  $\bullet$  – Main. Über die  $\parallel_{\mathbb{B} \times 2^{\pm}}^{\mathbb{B} \times 1^{\pm}}$ Menüleiste *Aktion* – *Befehle* geben Sie den Define-Befehl in die Hauptanwendung ein und ergänzen mithilfe der *abc-*Tastatur *f(x)=* (vgl. Abb.7).

Setzen Sie den Cursor in die Zeile (y2 im Grafikeditor-Fenster), wählen Sie den Funktionsterm aus (über das Menü – *Edit* – *Alles auswählen*). Ziehen Sie ihn mithilfe des Stiftes in die

Hauptanwendung (Copy&Paste) und bestätigen Sie mit  $(\mathbb{R})$ . Führen Sie anschließend die Berechnungen aus (vgl. Abb.8).

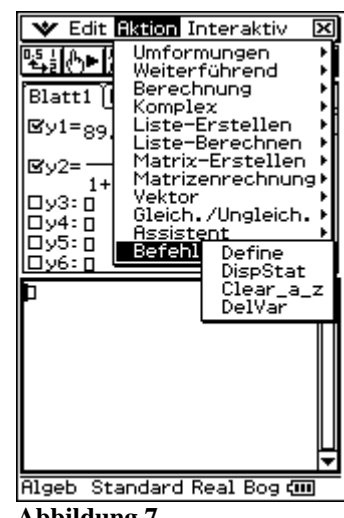

**Abbildung 7**

Hinweis: Um die Ergebnisse als Dezimalzahl angezeigt zu bekommen, klicken Sie unten im Display auf Standard.

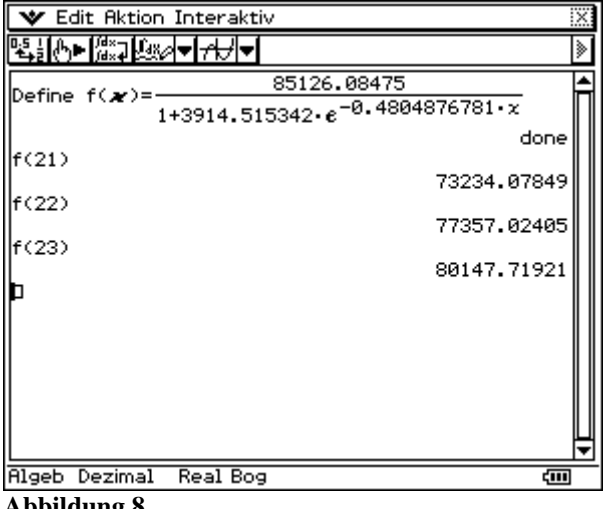

**Abbildung 8**

Ergebnisse:  $f_l(21) \approx 73234,08$ ,  $f_l(22) \approx 77357,02$ ,  $f_l(23) \approx 80147,72$ 

Dieser Werte fallen deutlich niedriger aus als die realen Verkaufszahlen. Offensichtlich wachsen die Werte noch recht schnell. Die obere Schranke ist somit zu niedrig.

g)

Lösung entweder über Kenntnis der logistischen Funktion bei Startwert 125, folgt aus dem Zähler 18750000/125 = 150000, oder durch Einsetzen eines hohen Wertes in die Funktion. Hier ist also eine Sättigungsgrenze von 150 Millionen verkauften iPods verwendet worden.

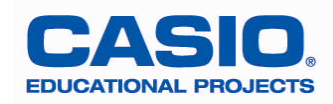

### h)

Gefragt ist hier nun die Wendestelle der Funktion  $p(x)$ . Hierfür

wird zunächst eine Funktion definiert (vgl. oben und Abb.9). Durch Berechnung der Nullstelle der 2. Ableitung erhält man  $x \approx 20.2$ 

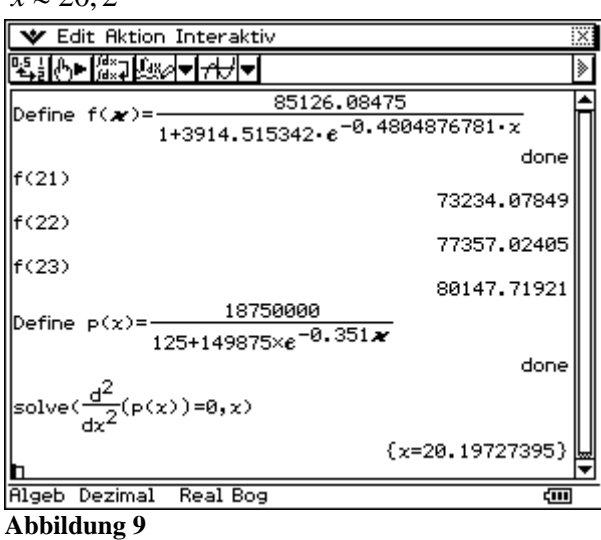

Hinweis: Der Solve-Befehl befindet sich im Aktionsmenü unter *Gleich./Ungleich*.. Die 2. Ableitung kann mithilfe der *2D*-Tastatur – *CALC* eingegeben werden.

Die Werte sollten also ab Quartal 1/2007 schon wieder leicht rückläufig sein. (*Was sie allerdings nicht ganz sind.)*

| $[$ mth $[$ abc $]$ cat $[$ 2D $[$ $\boxtimes$ $]$ $[$ $\pm$ $]$ $\overline{=}$ $]$ |  |                |  |  |           |                  |  |  |
|-------------------------------------------------------------------------------------|--|----------------|--|--|-----------|------------------|--|--|
| ∥⊼ @∏⊙ {}}} <b>}∑ z z ≠ </b>                                                        |  |                |  |  |           |                  |  |  |
|                                                                                     |  | [E] [E8] [기회의스 |  |  |           |                  |  |  |
|                                                                                     |  |                |  |  |           | $456$   $\times$ |  |  |
|                                                                                     |  |                |  |  | 1   2   3 |                  |  |  |
|                                                                                     |  |                |  |  |           |                  |  |  |
|                                                                                     |  | <b>TRANS</b>   |  |  | VAR       |                  |  |  |
| Dezimal<br>Real Bog di                                                              |  |                |  |  |           |                  |  |  |
|                                                                                     |  |                |  |  |           |                  |  |  |

**Abbildung 10**

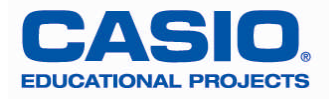